## COMMENT ACTIVER SON COMPTE SUR E-LYCO ?

**1)** Lancer un navigateur Internet. ( Firefox par exemple )

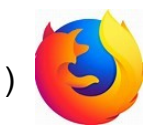

### **2) Se placer** dans la barre de recherche de **GOOGLE**

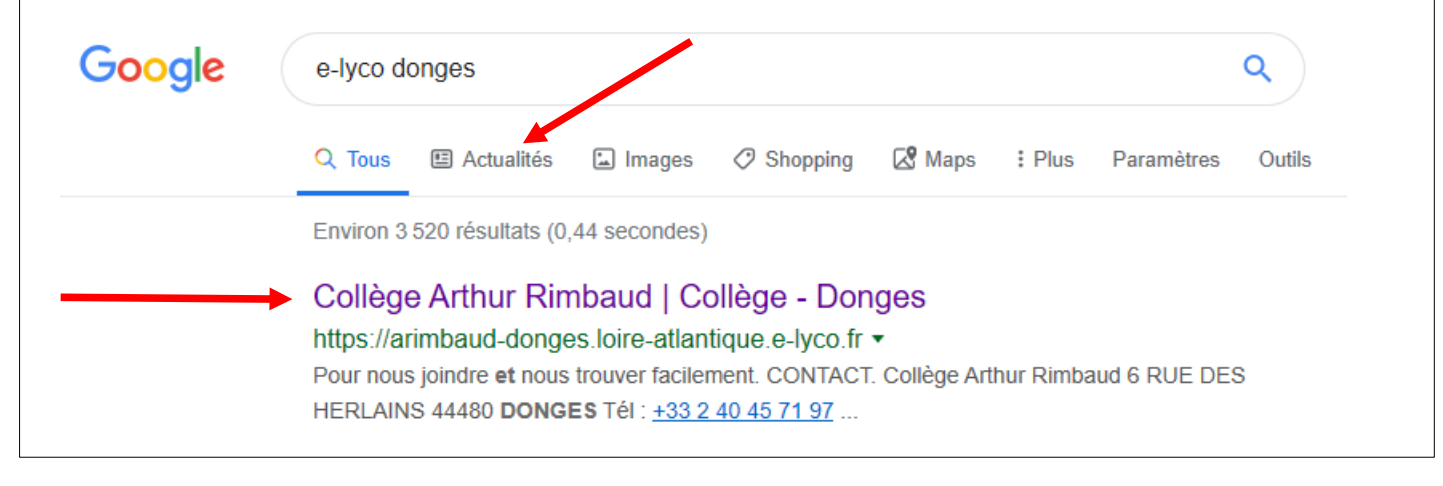

## **3)** Une fois la page d'accueil obtenue, cliquer sur **« Connexion »**.

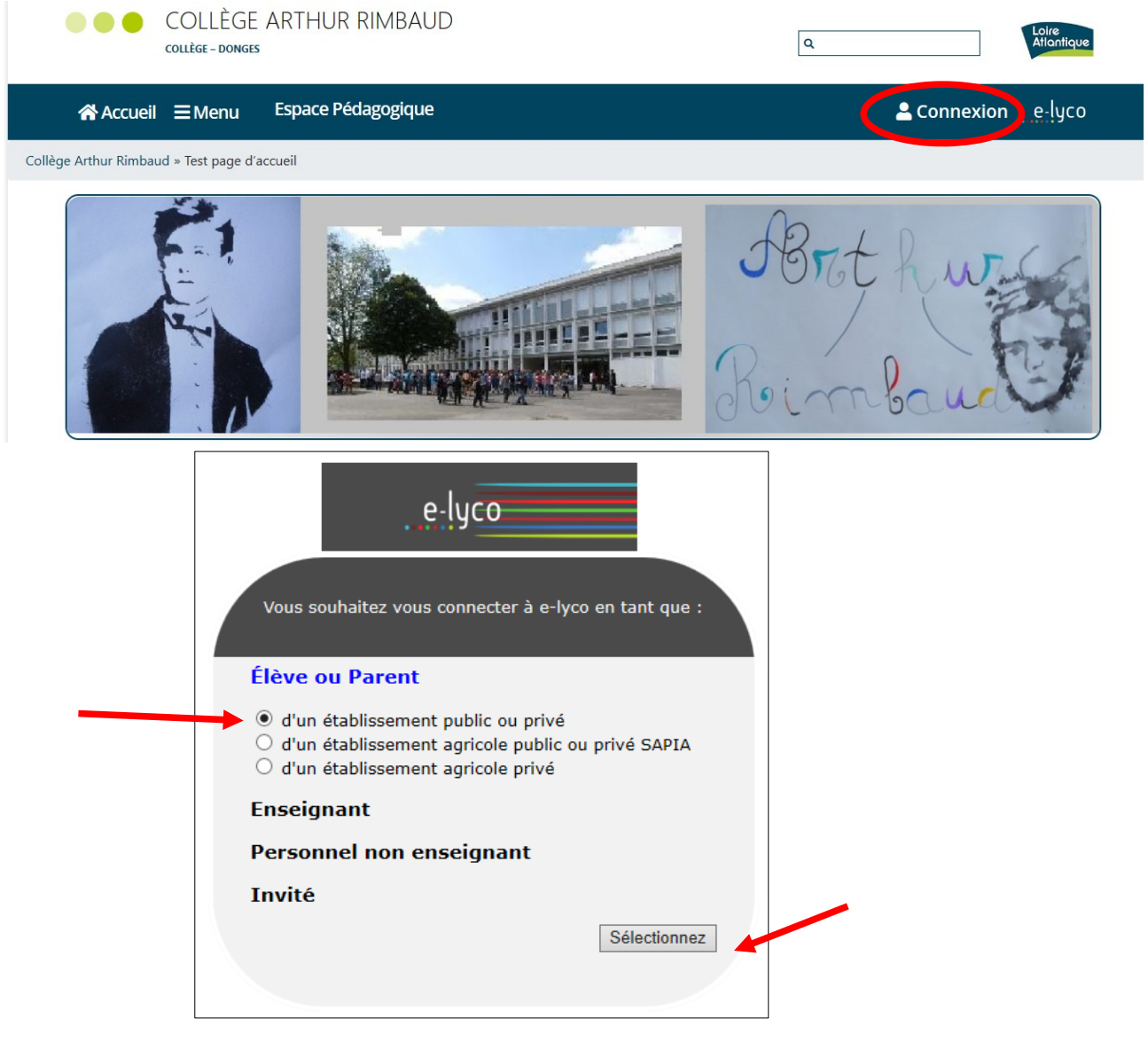

**4)** Saisir votre **identifiant** et votre **mot de passe provisoire**.

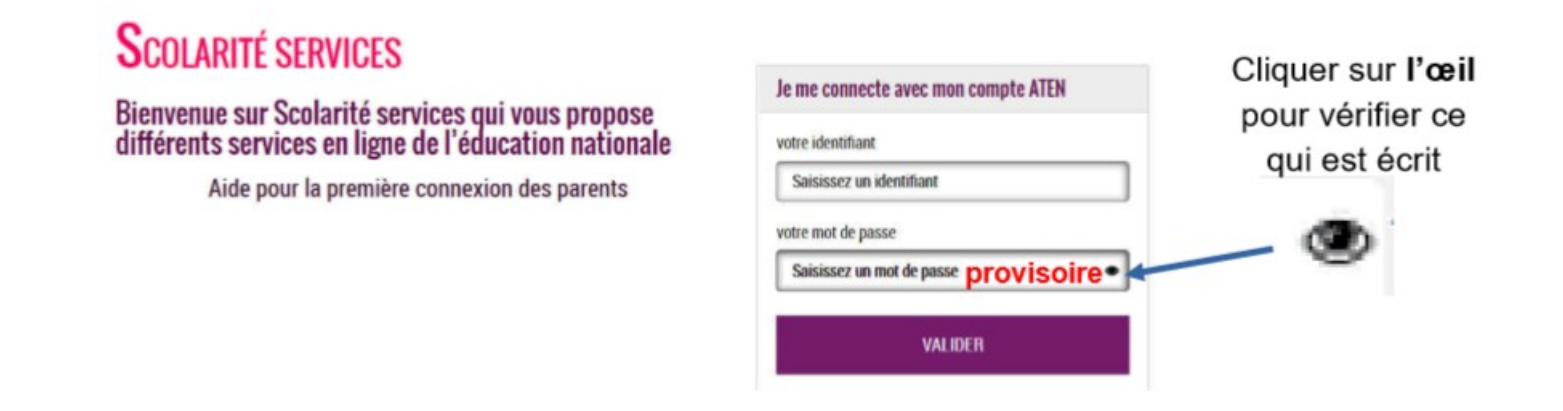

**5) Lors de votre première connexion, vous devrez saisir un mot de passe personnel.**

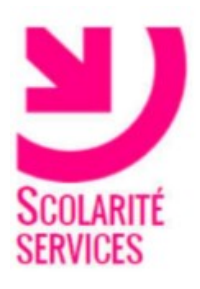

# **PREMIERE CONNEXION**

### Première connexion

#### Vos informations

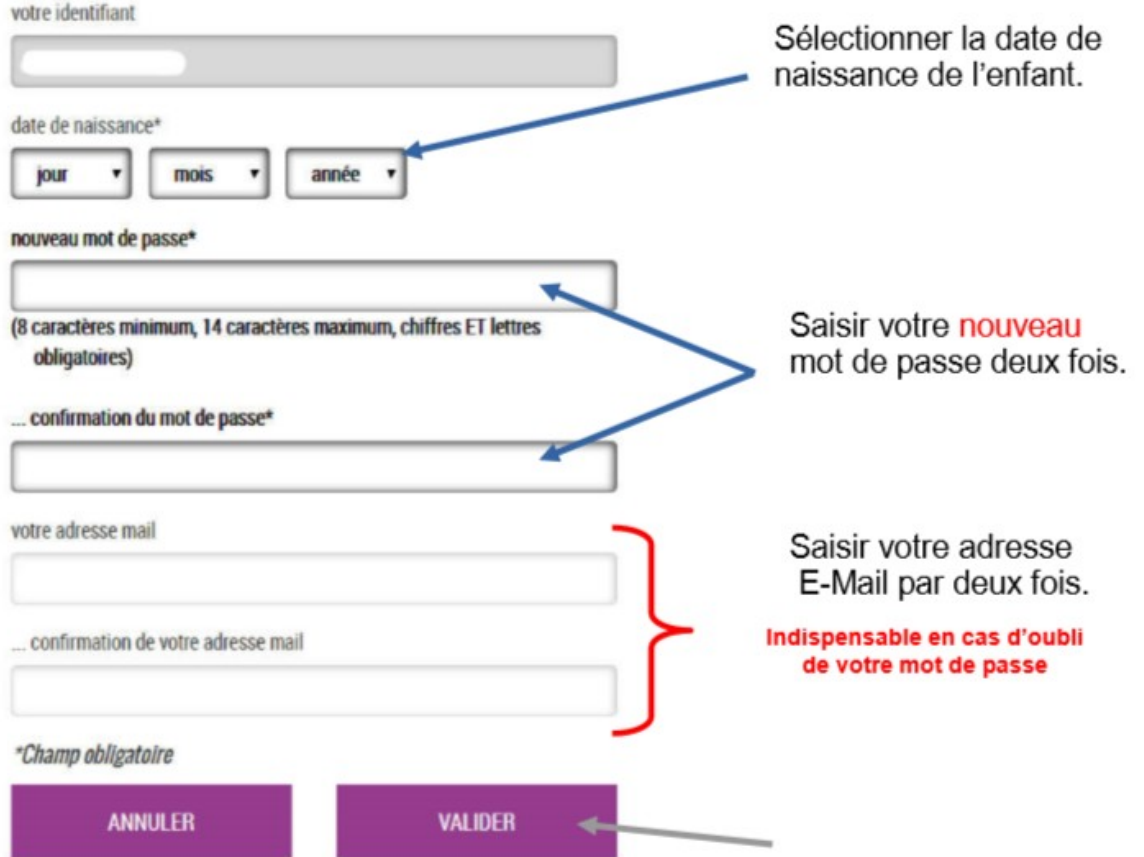

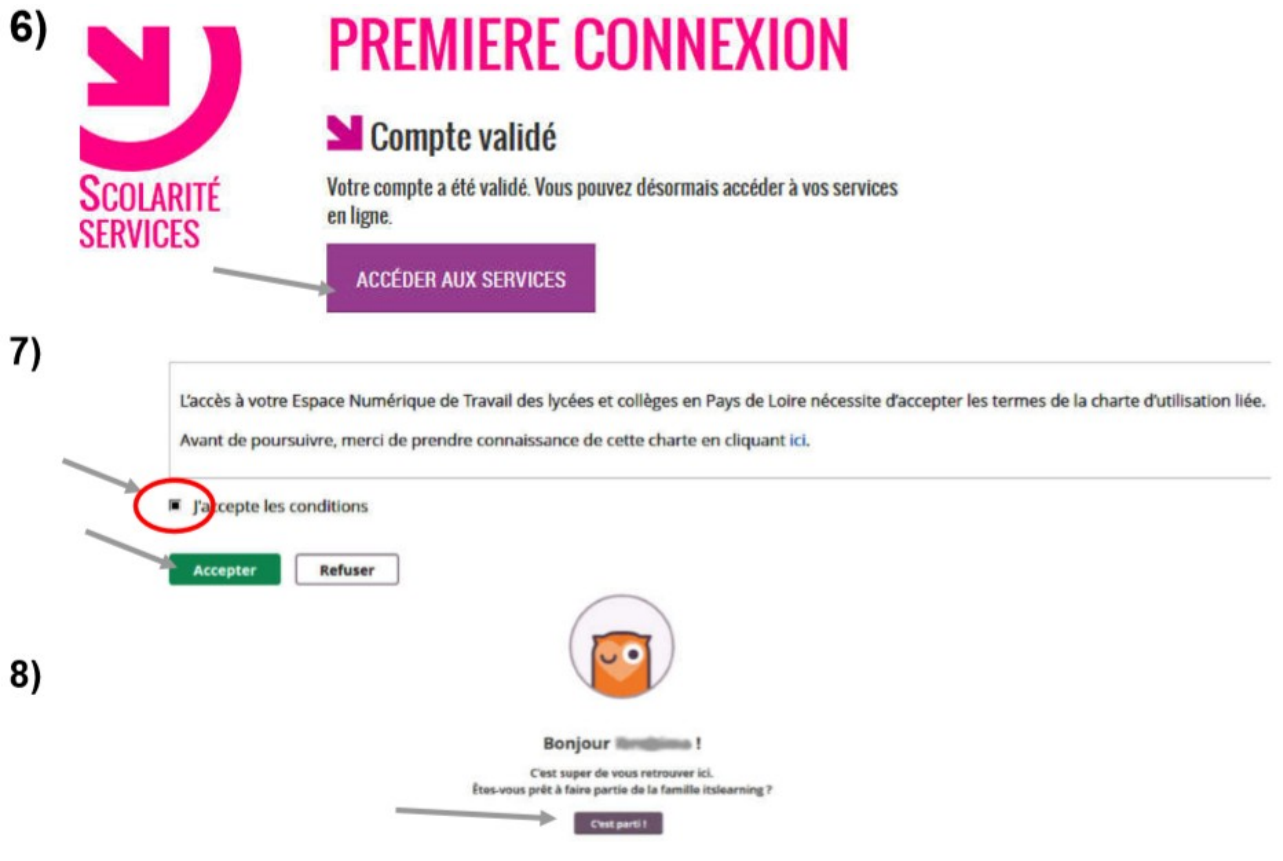